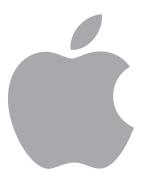

## Managing Apple Devices

macOS commands & queries that require supervsion

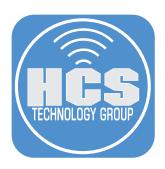

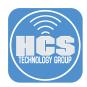

During the setup of a device, an organization can configure the device to be supervised. Supervision denotes that the device is owned by the organization, which provides additional control over its configuration and restrictions.

macOS 10.15 introduced supervision on the Mac. Any Mac that leveraged automated device enrollment to enroll in MDM is supervised. While future releases of macOS may include new features, this document highlights current features of shipping versions of macOS.

## All the Current payload commands that require macOS Supervision

- Device Management Developer Documentation: https://developer.apple.com/documentation/devicemanagement/commands\_and\_queries
- Account Configuration: https://developer.apple.com/documentation/devicemanagement/account\_configuration
- Set the Auto Admin Password: https://developer.apple.com/documentation/devicemanagement/set\_the\_auto\_admin\_password
- Schedule an OS Update Scan: https://developer.apple.com/documentation/devicemanagement/schedule\_an\_os\_update\_scan
- Schedule an OS Update: https://developer.apple.com/documentation/devicemanagement/schedule\_an\_os\_update
- Get the OS Update Status: https://developer.apple.com/documentation/devicemanagement/get\_the\_os\_update\_status
- Disable Remote Desktop: https://developer.apple.com/documentation/devicemanagement/disable\_remote\_desktop
- Enable Remote Desktop: https://developer.apple.com/documentation/devicemanagement/enable\_remote\_desktop
- List the User Accounts: https://developer.apple.com/documentation/devicemanagement/list\_the\_user\_accounts
- Delete a User: https://developer.apple.com/documentation/devicemanagement/delete\_a\_user
- Activation Lock a device: https://developer.apple.com/documentation/devicemanagement/activation\_lock\_a\_device
- Get Bootstrap Token: https://developer.apple.com/documentation/devicemanagement/get\_bootstrap\_token
- Set Bootstrap Token: https://developer.apple.com/documentation/devicemanagement/set\_bootstrap\_token

## Additional resources:

- https://www.apple.com/business/docs/site/Mac\_Deployment\_Overview.pdf
- https://support.apple.com/guide/deployment-reference-macos/device-supervision-ior7ba06c270/web
- https://support.apple.com/guide/mdm/welcome/web
- https://support.apple.com/guide/apple-business-manager/welcome/web
- https://developer.apple.com/documentation/devicemanagement/device\_assignment/authenticating\_with\_a\_device\_enrollment\_program\_dep\_server

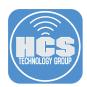

If you'd like help implementing the solution in this white paper, we are ready to help; contact us at info@hcsonline.com or (866) 518-9672.

If you have corrections please send them to info@hcsonline.com.

For more white papers, visit https://hcsonline.com/support/white-papers.

For more information about HCS, visit https://hcsonline.com.